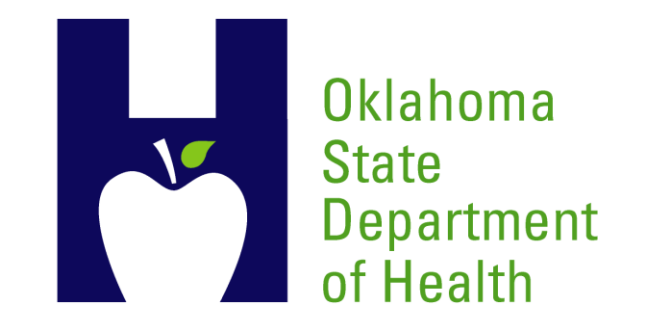

## Registering and Submitting Public Health Messages for Meaningful Use

### OSDH Meaningful Use Website

### https://www.phin.state.ok.us/meaningfuluse/

# **OSDH Meaningful Use Messages**

Please select the option below that best describes your organization:

- 1. We have a login and password and would like to sign in
- 2. We have not registered to submit Public Health Meaningful Use Messages
- 3. Frequently Asked Questions

### How To Register

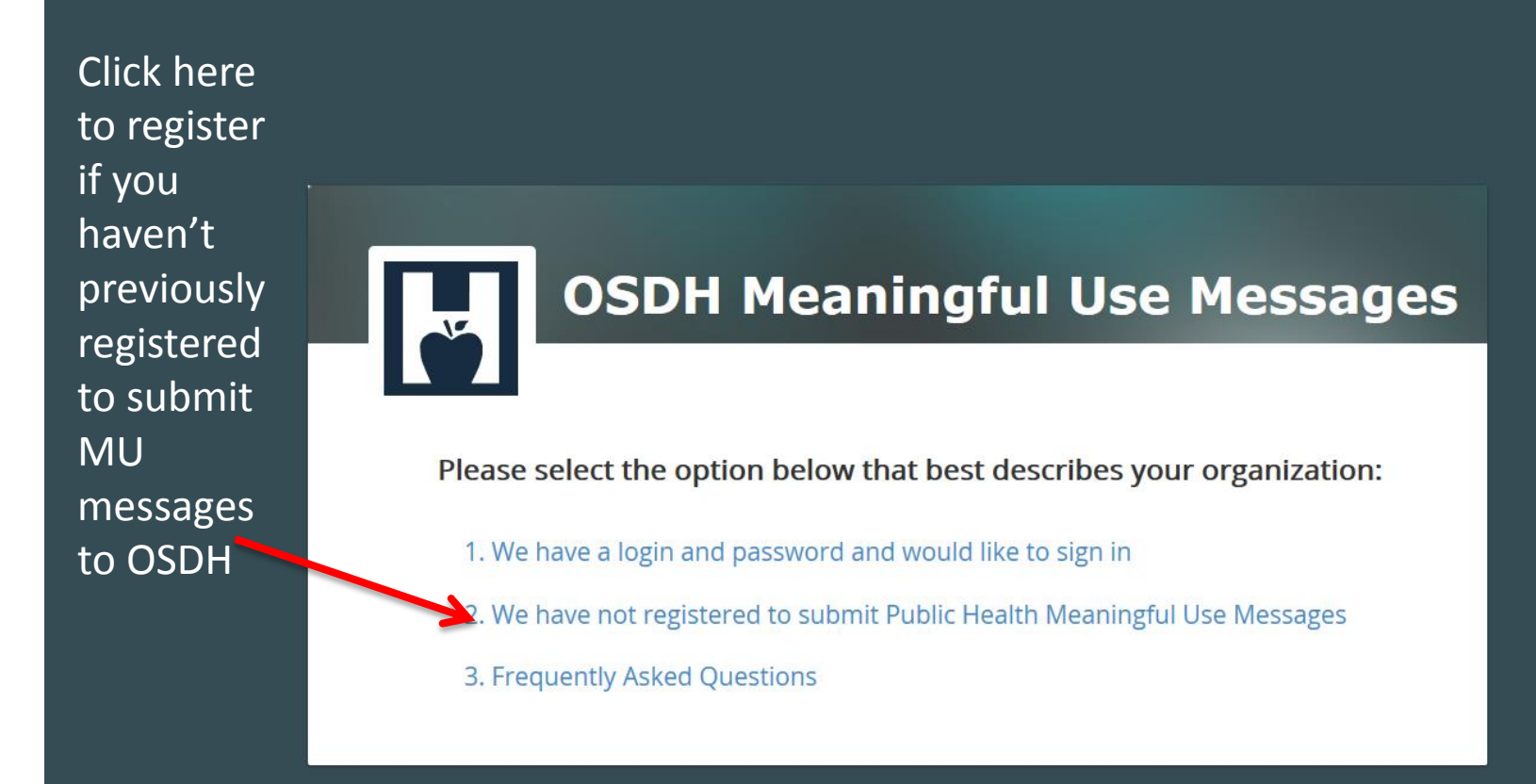

### Registration Continued

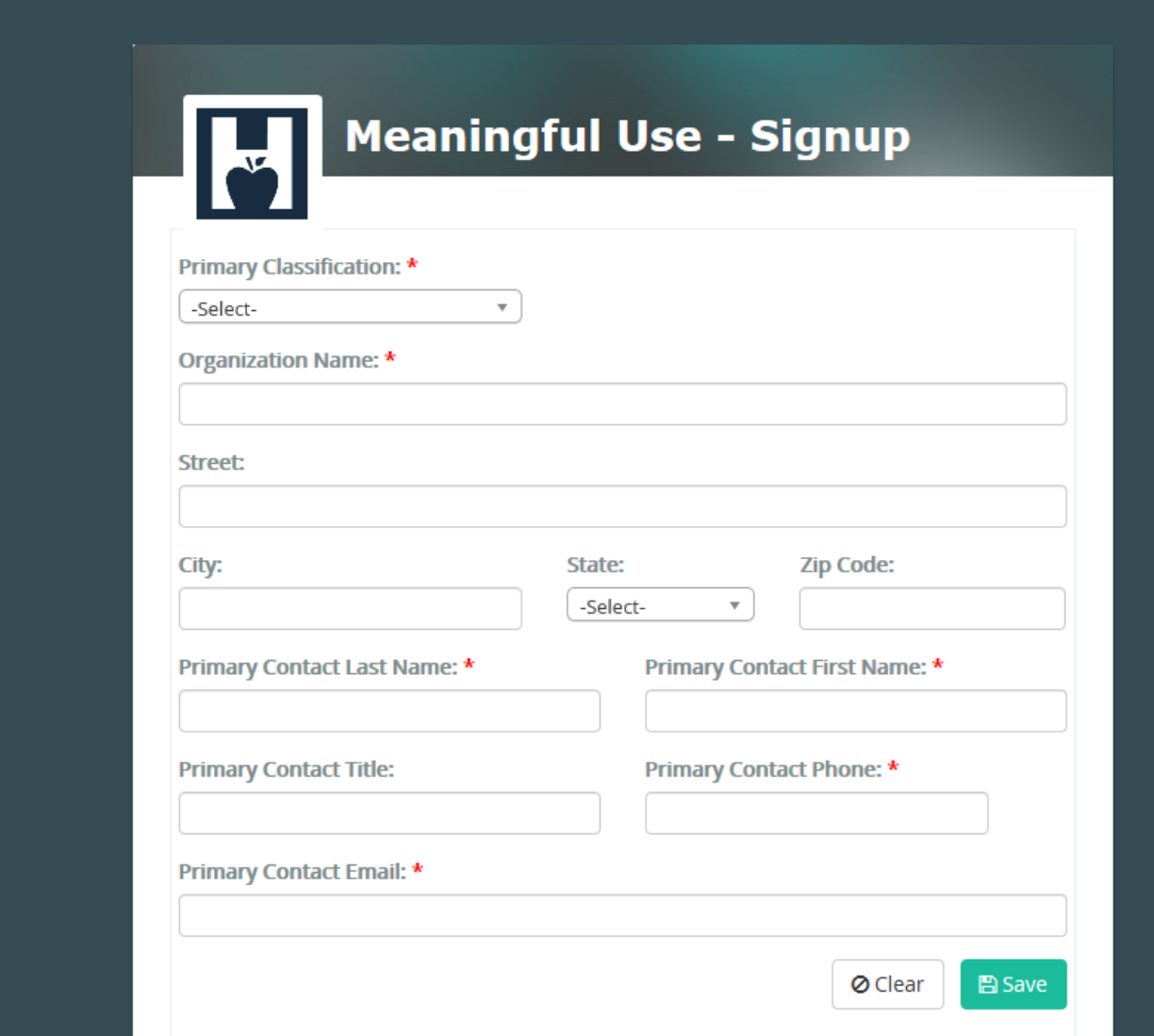

Please complete all fields that have a red asterisk \*

ᅑ

### Registration Continued

- After completing the registration page, a confirmation email will be sent to the email address provided on the registration page.
- We suggest that you keep this email for documentation purposes.
- After you register on the website we will create a user name and password for you.

# Logging in

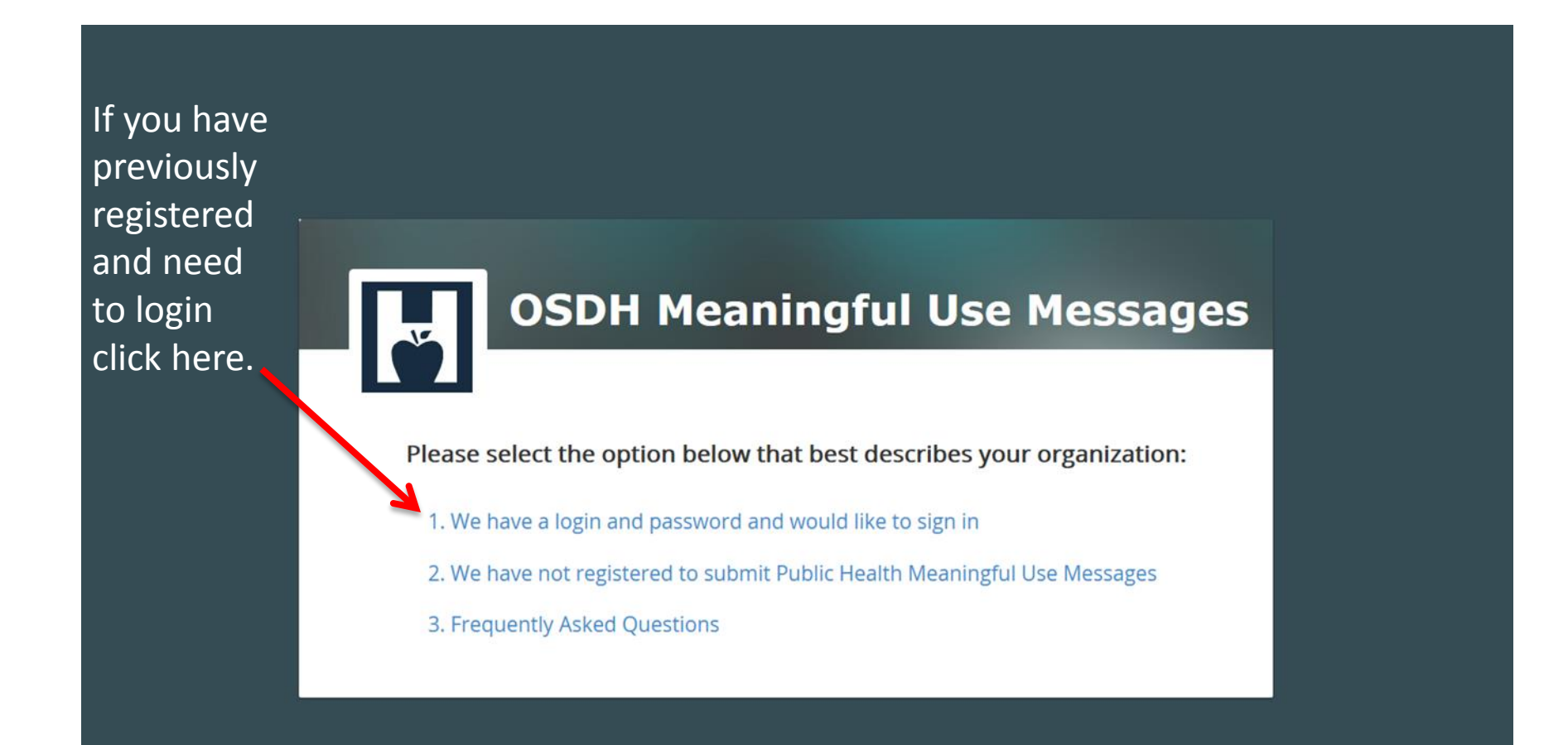

 $\mathbf{v}$ 

## Managing Providers

To manage your providers, hover over the word admin in the top right hand corner. Manage providers should appear, click on manage providers.

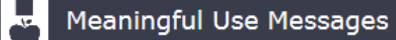

A Home ■ Providers - ● FAQ ● Admin - ▶

**Manage Providers** 

### **OSDH MEANINGFUL USE MESSAGES**

Please Update your Meaningful Use Registration(s)

Instructions to update your Meaningful Use Public Health Registration:

- 1. Click on the "Admin" tab located on the top right corner of the page and select "Manage Providers".
- 2. Once you are on the manage providers page, you will click the action icon shaped like a pencil to edit the selected provider's registration.

Please double check that all registration information is correct. If you need to add an additional provider(s), select the "Register New Provider" link under the "Providers" tab located on the top right hand corner or the page.

## Managing Providers Cont.

Meaningful Use Messages lö.

A Home ■ Providers - ● FAQ  $\ddot{\bullet}$  Admin - ▶

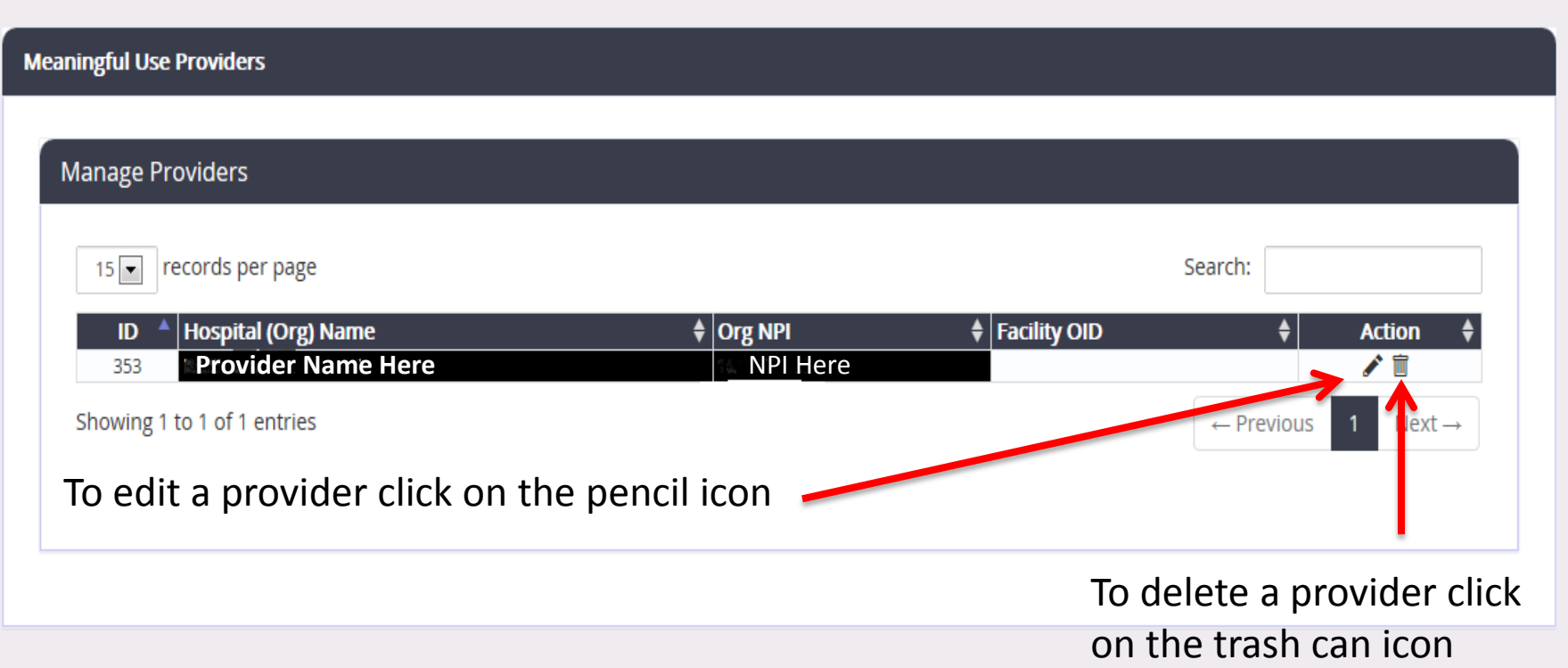

### Editing a Provider

Please

update

 $\overline{\mathbf{v}}$ 

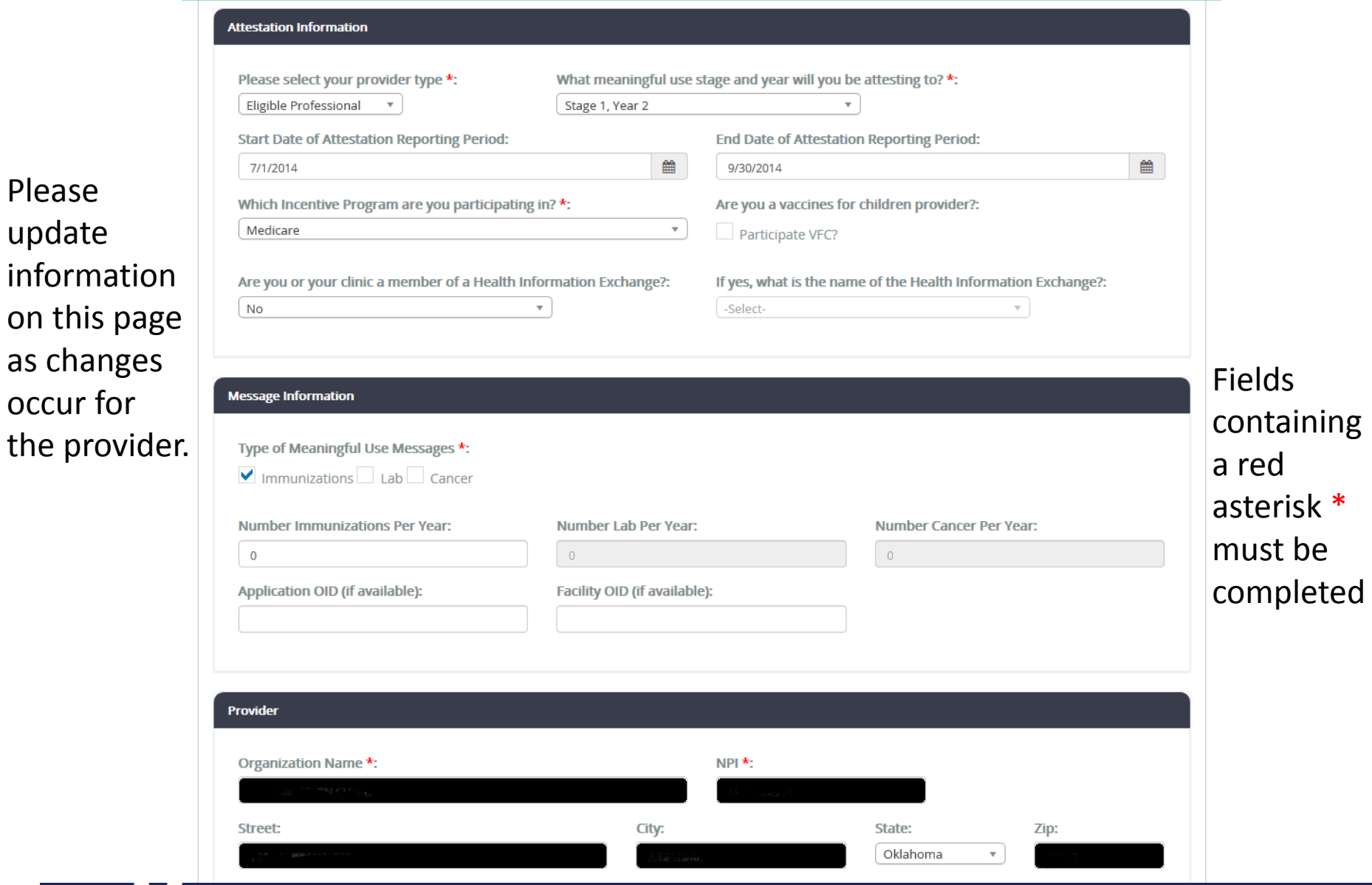

OKLAHOMA STATE CREATING A STATE OF HEALTH · WWW.HEALTH.OK.GOV DEPARTMENT OF HEALTH

## Registering New Providers

To register a new provider, hover over providers in the top right hand corner of your home page. Register New Provider should appear as shown below. Click on Register New Provider.

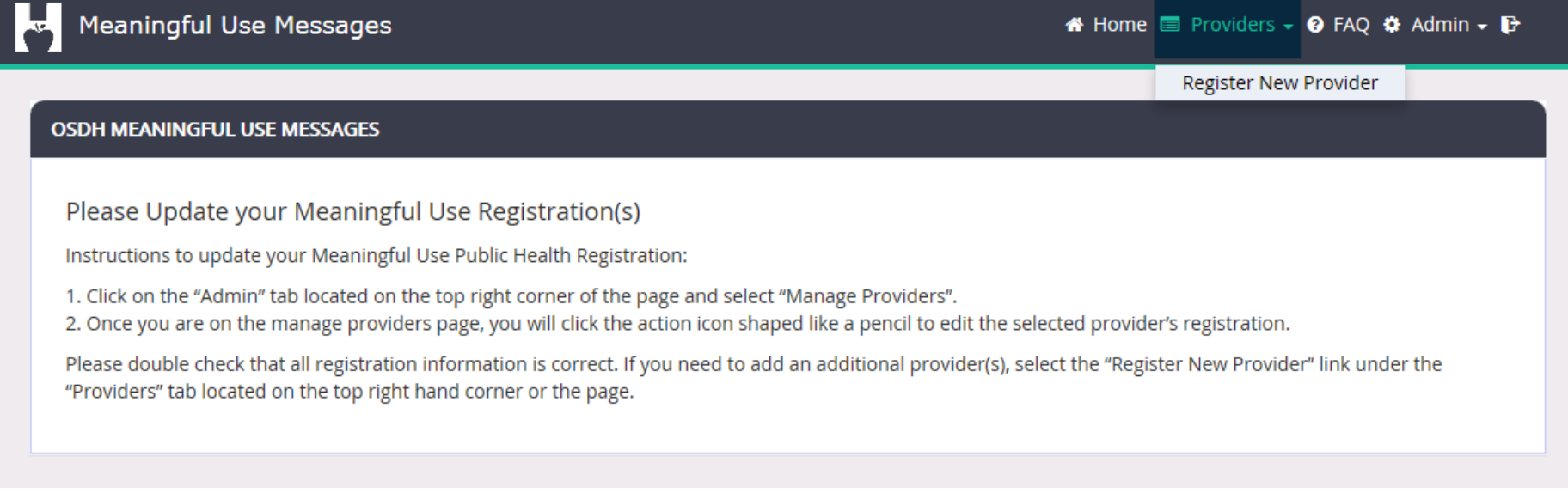

### Provider Registration: Please complete all fields containing a red asterisk \*

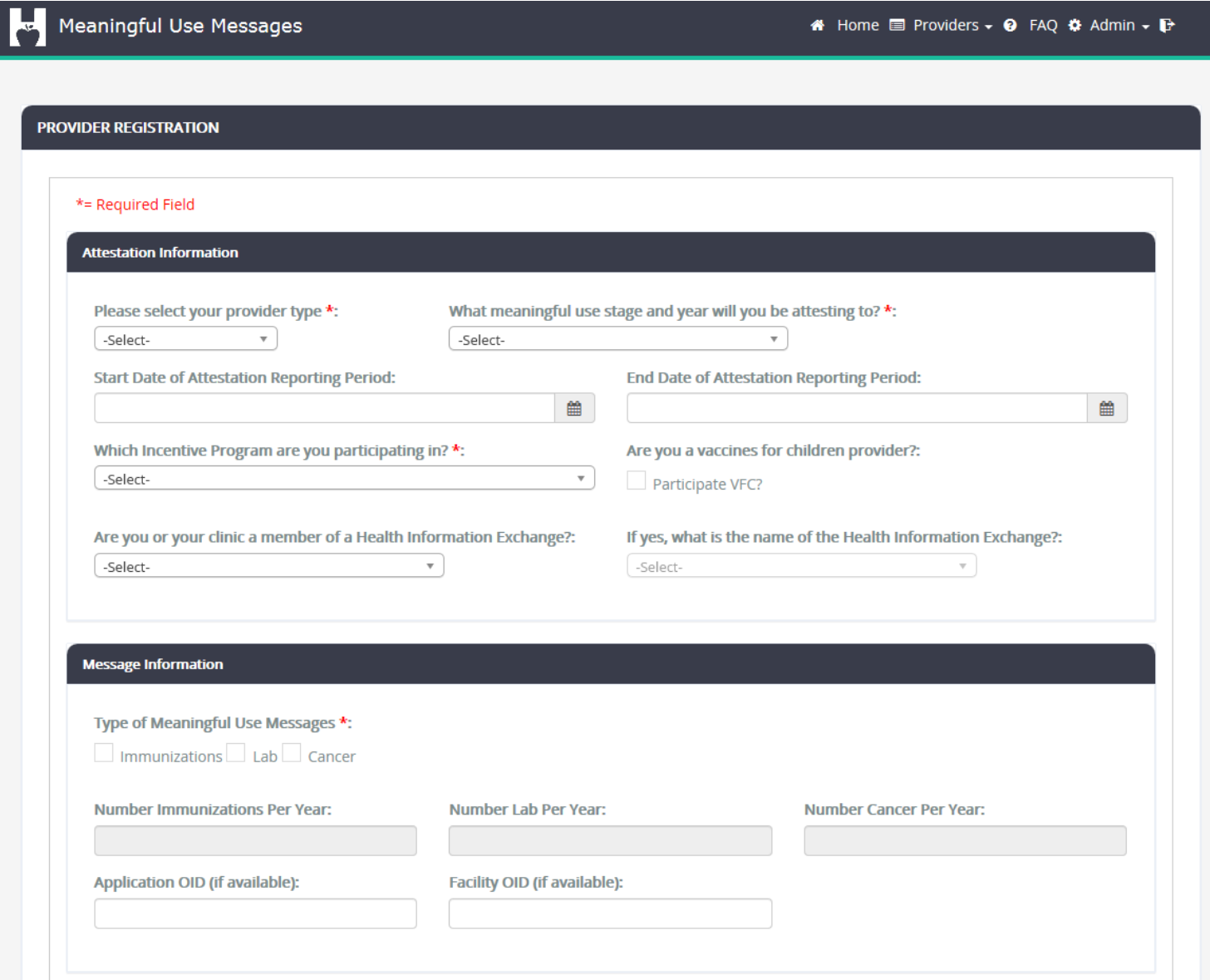

### Please note: there is space to<br>include up to 3 EHR vendors.

include up to 3 EHR vendors.

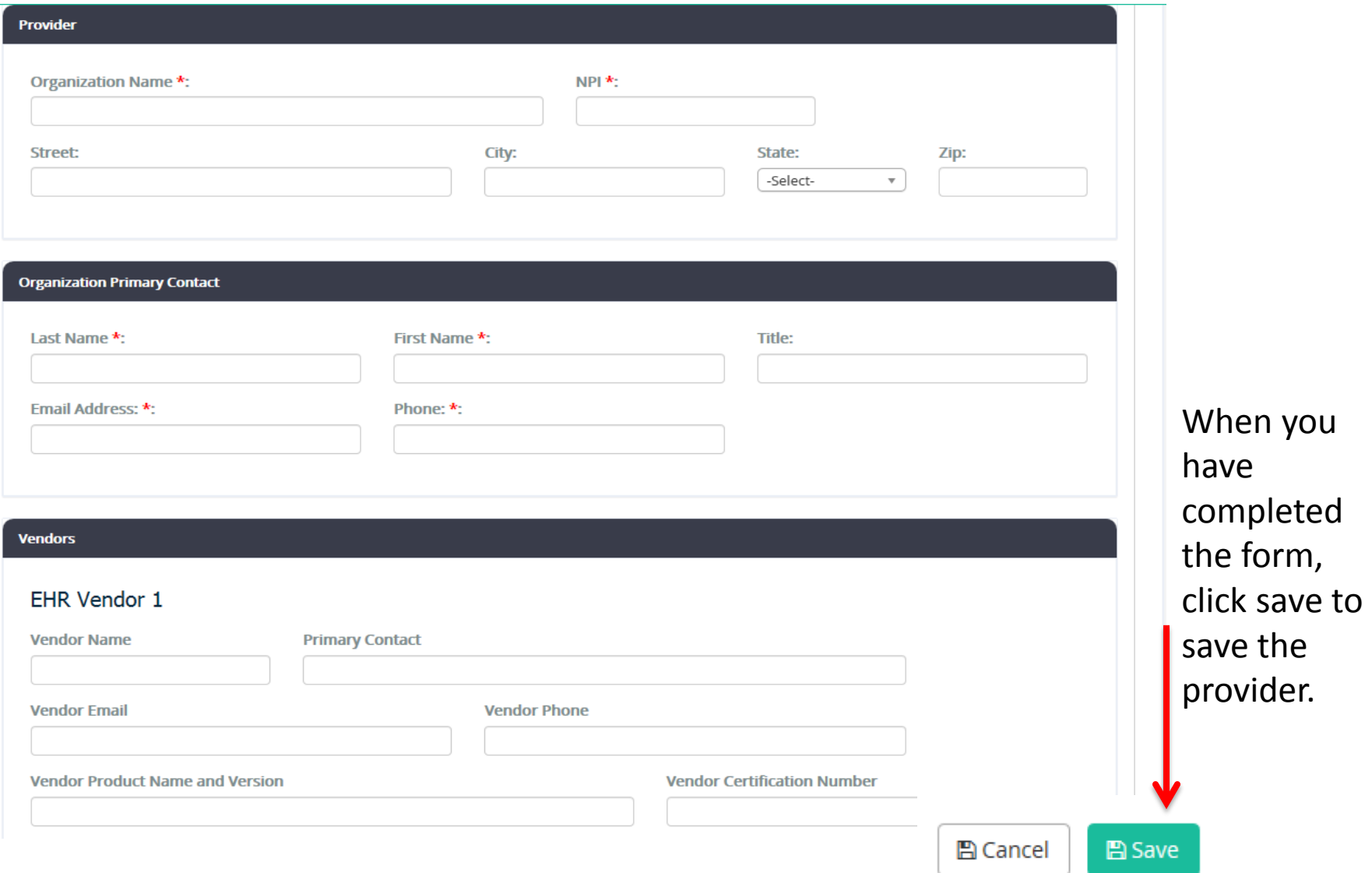

### Accessing the FAQ's

### **OSDH Meaningful Use Messages**

Please select the option below that best describes your organization:

- 1. We have a login and password and would like to sign in
- 2. We have not registered to submit Public Health Meaningful Use Messages
- 3. Frequently Asked Questions

For Frequently asked Questions, click here.

### FAQ's

**Frequently Asked Questions** 

### **Questions and Answers**

When on the FAQ page, to view the answer to a question please click on the question.

늇

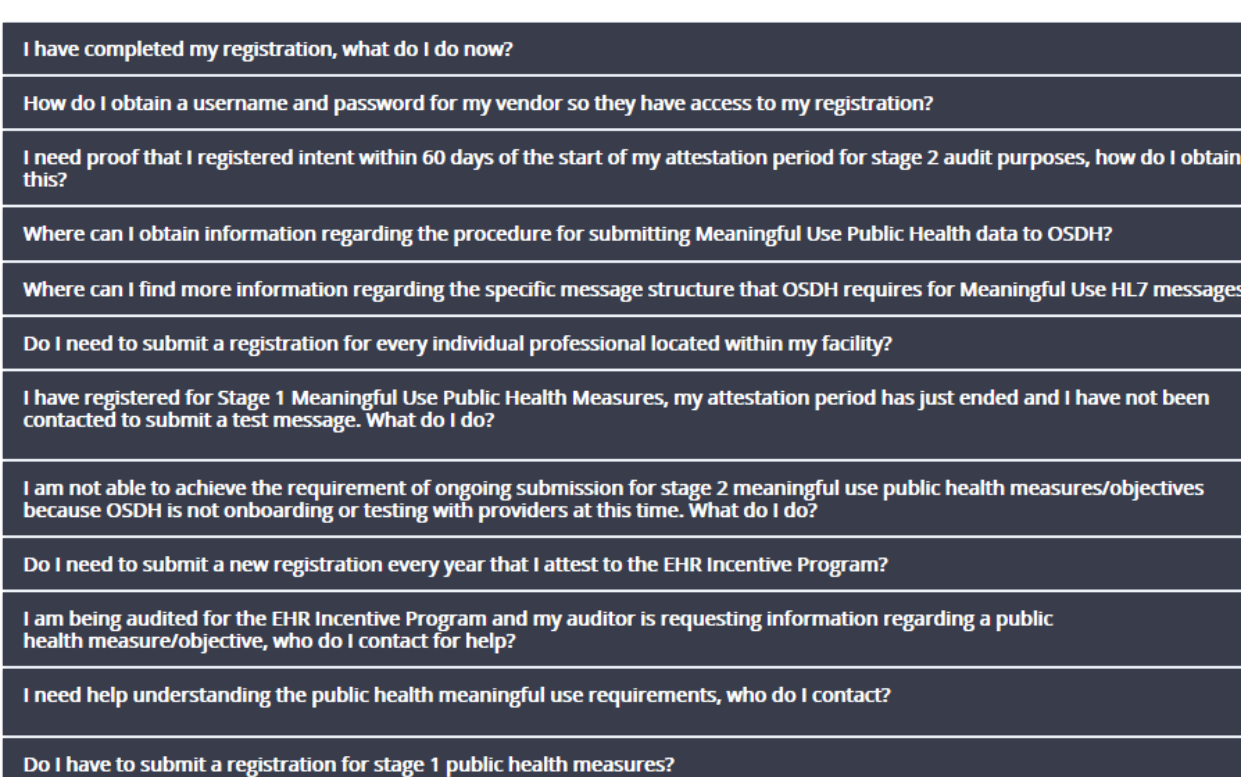

If you have questions that are not addressed on the FAQ page, please submit your questions to: MeaningfulUse@health.ok.gov

### You may also access FAQs once you are logged in by clicking FAQs in the

top right hand corner of the page.

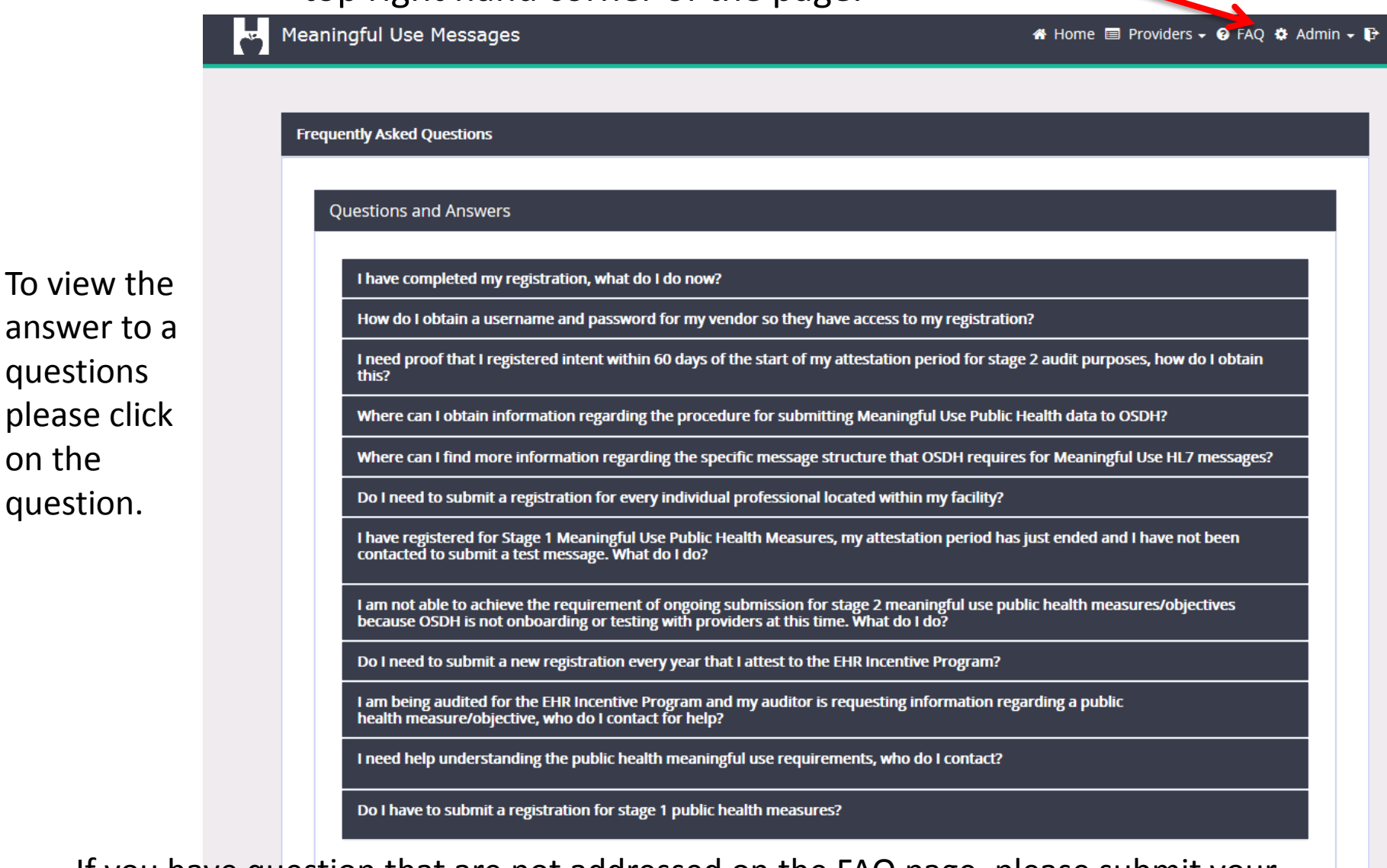

If you have question that are not addressed on the FAQ page, please submit your questions to: MeaningfulUse@health.ok.gov

questions

question.

on the

### Forgot your password?

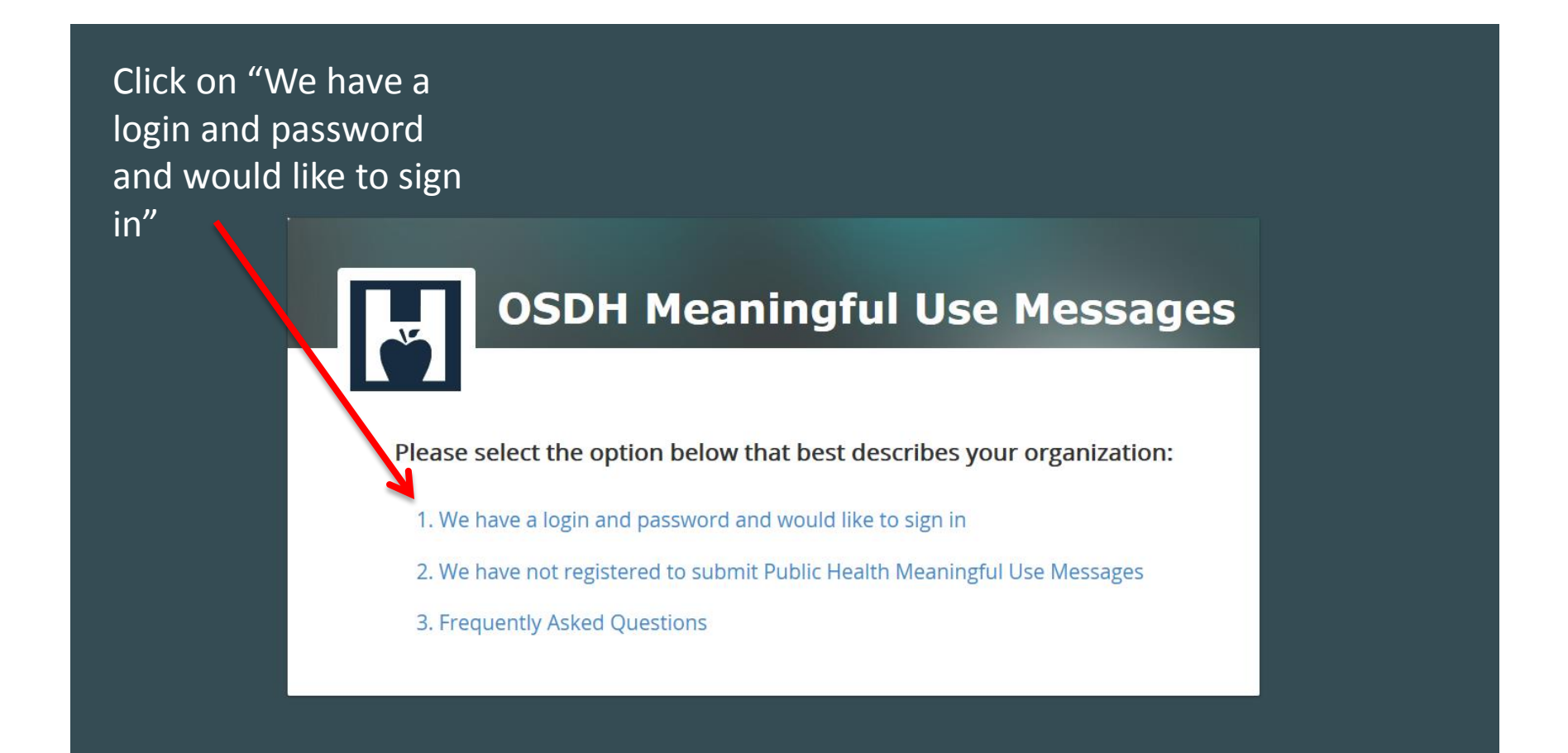

 $\overline{\mathbf{v}}$ 

### Forgot your password?

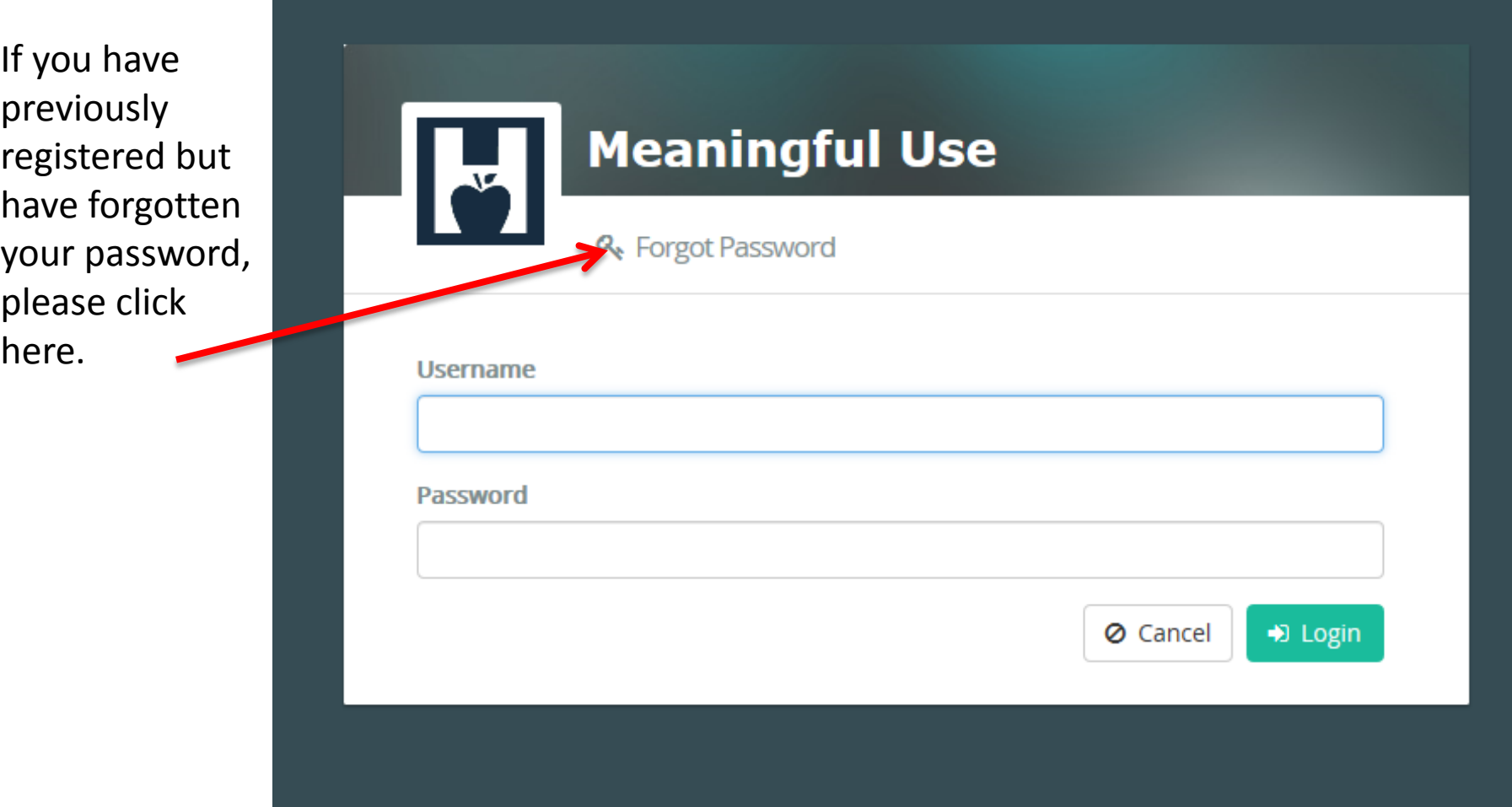

 $\frac{1}{\sqrt{2}}$ 

### Password Reset

### **Request Password Reset**

\* Indicates required field

Complete this form if you have forgotten your password or have become the new contact for a previously registered organization.

Complete this form if you have forgotten your password or have become the new contact for an organization that has already been registered previously. If you need to register an organization for the first time please use the "We have not registered to submit Public Health Meaningful Use Messages" link located on the homepage

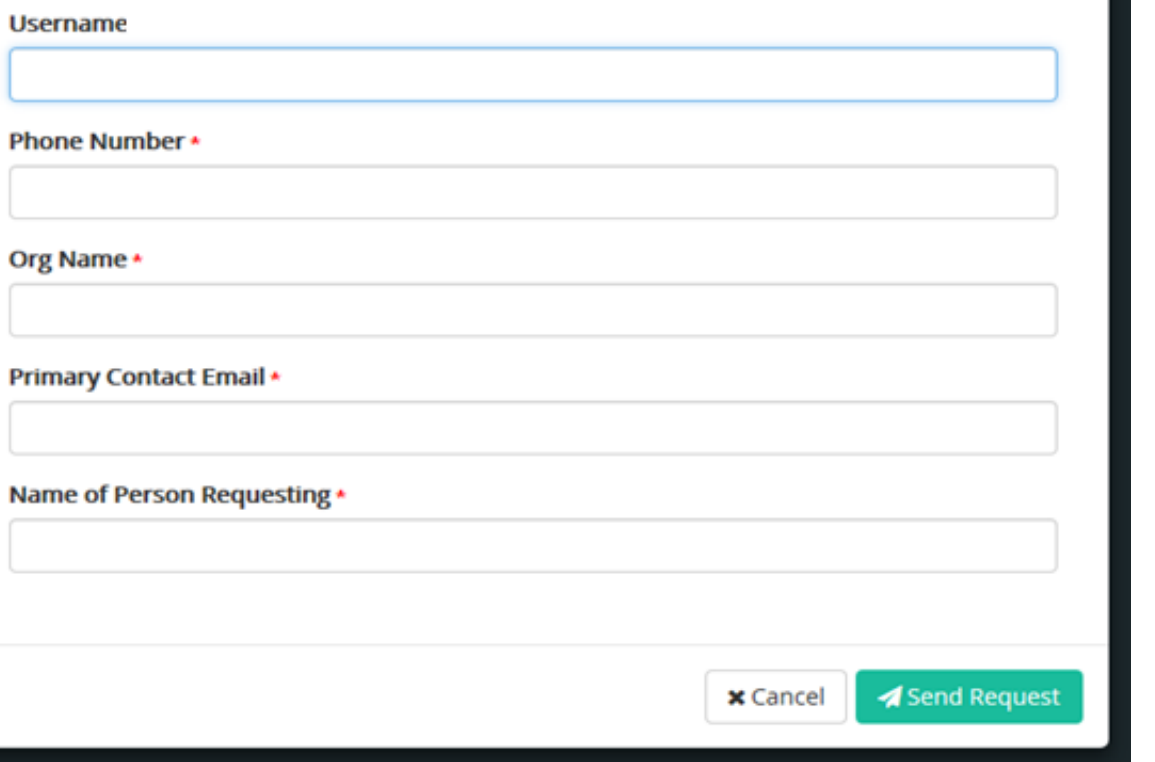

A staff member here at OSDH will reset your password and notify you of the temporary password

## Need Additional Assistance?

• If you have any additional questions or concerns please email us at: [MeaningfulUse@health.ok.gov](mailto:MeaningfulUse@health.ok.gov)